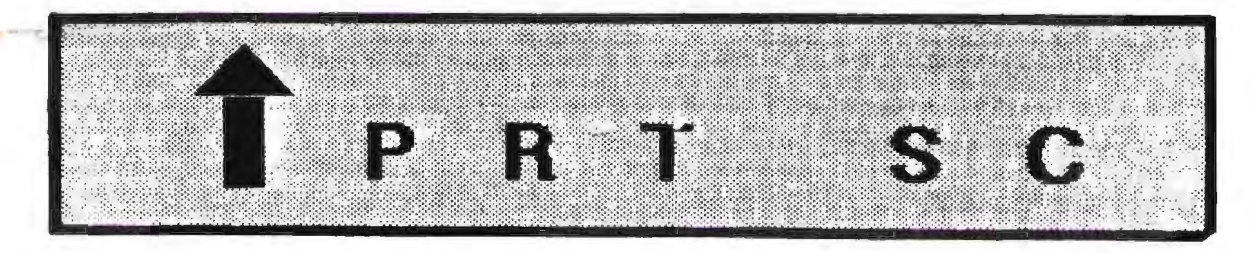

A newsletter for the Stanford/Palo Alto User's Group for the IBM PC

PRinT SCreen May 1986 Volume 4 Number 5

**NEXT MEETING** 

Date: Wednesday, May 28

Time: 8:00 p.m.

Place: Polya Hall, Turing Auditorium (Rm. 111) Stanford University

#### **AGENDA**

- 8:00 PM General Club Business
- 8:30 PM Speaker: Jim Caldwell

Topic: DOS Shell Programs

- 9:00 PM Discussion and Random Access
	- 10:00 PM Conclusion

Jim Caldwell, the club's president, will demonstrate several DOS shell file managing programs (Q-DOS, lDIR, and Xtree). These programs allow you to transfer files between directories on your hard disk, display a diagram of the directories on your hard disk, and permit batch processing of selected files. The main benefit of these programs is that they reduce typing errors by allowing you to choose DOS cornnands and file names off of menus.

#### **PLANNING M** E E **T I N G:**

All members are welcome to attend the monthly Planning Meeting, where we make decisions on the future of the group (e.g., speakers, topics). Please call Beverly Altman, 329-8252, for the location of the next meeting, which will be held on Wednesday, June 11th at 8 p.m. If you can't reach Beverly, call any Club Officer.

## **CALENDAR**

Hay 28....Group Meeting...*....*.8:00

**June 2 •••• Novice SIG .••••.•••.. 6:00** 

**June 9 •... Latus SIG ••.••.•••••• 7130** 

**June 11...Planning Meeting.....8:00** 

~une **25 .•• Group "eeting •..•.••• 8100** 

#### **APRIL MEETING**

Mary Christiansen, owner of Seating Dynamics in Sausalito, talked to us last month about the factors contributing to physical stress problems while sitting at a PC and discussed several alternatives. Most seating problems are caused by lack of support which causes the muscles to have to do the work the chair should be doing.

Since everyone's body is different, you need to look for a chair that can adjust to your size and that will shape to your body. Mary brought in a chair she recommends to computer users and demonstrated proper angling and positioning. This chair, which you can purchase through her for \$300, allows you to move freely through space. It has wheels, tilts in several different directions, and can be raised or lowered as needed.

Though she maintains that there is no one correct posture for sitting, Mary does not believe in the medical model of sitting up straight at 90 degrees. Her model has you put one foot slightly ahead of the other with the pelvis a little higher than the knees.

A less expensive way to get the proper tilt is with a wedge cushion. Mary sells these cushions for \$15.

As for the knee-sit chairs that some of our members swear by, Mary thinks they put the body at too much of a forward angle. In addition, these chairs do not allow any mobility or lateral movement.

Mary also warned that it is possible to spend \$300-\$1000 on an ergonomic chair that would be useless to you. A high price does not necessarily buy you canfort.

For further information Mary Christiansen can be reached at Seating Dynamics, 180 Harbor Drive, Suite 105, Sausalito, CA 94965. (415) 331-3833.

#### **CLUB NEWS**

**Membership renewals:** For the two months preceding the expiration of your membership you will find a renewal envelope enclosed in your newsletter. Use this envelope to promptly send in your \$25 check so that you won't miss an issue of the monthly newsletter. current menbership card will then be sent to you in the next issue of PrtSc.

Remember, the **"Goodie Coupon"**  attached to your membership card is presently good for one free disk: the library catalog, Program of the Month, or a blank disk. Trade in your coupon for a disk at a future meeting.

**Xidex Precision disks** are available<br>the meeting for only \$10/box. The at the meeting for only  $$10/box.$ catalog and the Program of the Month will be offered for \$2 a disk. If you wish to purchase disks at the meetings, you will need to present your membership card, so be sure to bring it with. you.

#### \* \* \* \* \* \*

#### **BETTER BACKUPS**

At the May meeting, Jim Dinkey will demonstrate a utility called BAKUP which allows more control and feedback over the backing up of a hard disk. Unlike DOS's backing up of a hard disk. BACKUP program, it backs up files so that<br>they can be read individually. This they can be read individually. programs also provides a catalog of your backup disks and files.

## \* \* \* \* \* \* \*

#### **FINANCIAL NAVIGATOR**

John Van Deman's Financial Navigator program will retain its special introductory price of \$69 only until the<br>end of May. Thereafter the price will be Thereafter the price will be \$99. Call 962-0333 for further details.

## **S I G REPORTS**

#### **LOTUS SIG:**

The next meeting will be held Monday, June 9th at 7:30 p.m. Bring a blank disk, questions, and any application you have worked up and would like to share or get help with. The Lotus SIG meets at BusinessLand, Los Altos, which provides a large screen projector.

BusinessLand is located at 4916 El Camino. Call Nicholas de Paul at 424-6968 (day time) for last minute specifics or any information about the SIG.

# \* \* \* \* \* \* \*

#### **NOVICE** SIG:

The Novice SIG will meet June 2nd at 3785 Fannhill Blvd., Redwood City. Early arrival (6 to 7 pm) for copy session, hd/or tricky back-ups. We will plan the July agenda at 7 pm. Then, if agreed, short demos of renewing the ribbon in an Epson holder, a DOS sort, creation of BAT files, and changing the keyboard functions (via ANSI.SYS and CONFIG.SYS).

Please think of something you would like to demo to the rest of us. Bring a blank floppy (some are available for \$1.00) and some public domain utility files that you feel are worth sharing.

A suggested general topic of "coping with bad manuals" and "getting help on such a diverse range of software. Refreshments will be served (less sweet this time) •

If you have any questions, call Don Baird at 365-6822.

## **PRT SC**

Please contact Rebecca Bridges if you are interested in writing for PRinT screen. All articles are welcane.

Please subnit the articles:

- o In WordStar or ASCII format.
- o Single-spaced.
- o Double-spaced between paragraphs.
- o Any right margin.
- o By the 15th of the month.

\* \* \* \* \* \* \* \*

## **CLASSIFIED ADS**

**IBM PRO PRINTER.** Near new. 328-8855. \$300. (415)

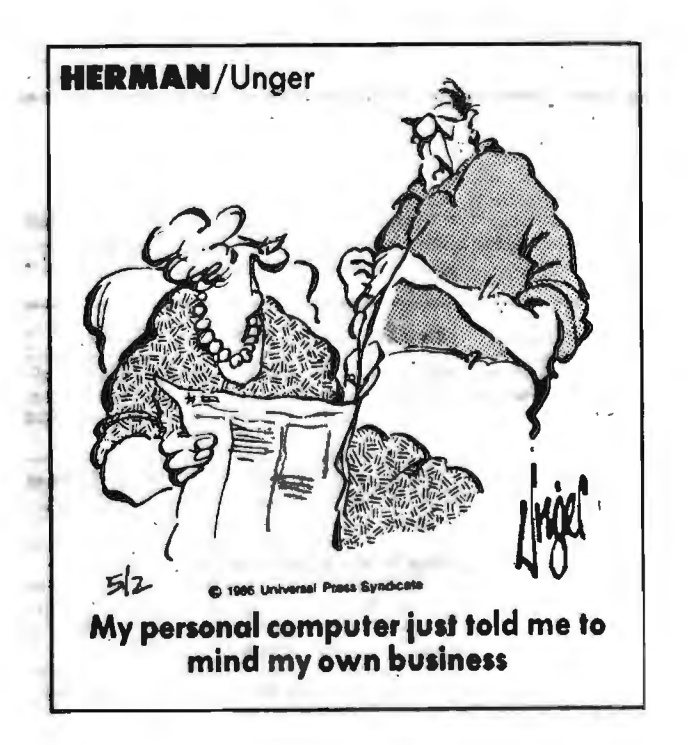

(reprinted from the PC Users' Group of the Redwoods. )

Both commands will copy data from one disk to another, but each DOS command has its own advantages and disadvantages and is used with different purposes in mind.

#### **DISKCOPY**

- 1. DISKCOPY makes an exact duplicate copy of a disk. The target disk will be formatted, if necessary, during the copy process, to match the source disk's format. Therefore, if the source disk is formatted as single-sided, the target disk will also be formatted as single-sided, even if the target disk had previously been formatted as double-sided.
- 2. DISKCOPY copies files faster than the COPY command, but it erases all the files on the target disk before it copies the new files to it.
- 3. DISKCOPY does not test or correct for bad areas on either disk. Since DISKCOPY copies so fast and does not check the data or the disk, valuable data may be lost from time to time. Use DISKCOMP or VERIFY to check for lost or incorrectly recorded data.
- 4. DISKCOPY should only be used for copying floppy disks. If a fixed disk drive letter is specified, an error message is displayed.
- 5. The default for DISKCOPY is to use only drive A; however, you can specify two disk drives by typing: DISKCOPY A: B:
- 6. Use the  $/1$  parameter to copy only the first side of a double-sided drive. DISKCOPY A: B:/1

#### **COPY**

1. The COPY command copies one or more files to another disk and optionally, will give the copy a different name if you specify it in the COPY command.

-

- 2. The COPY command will not overwrite files in the target disk unless they have identical filedifferent intervals of the manners. It will instead add the files to the end of the index.
- 3. The COPY command will test and correct bad areas on either disk.
- 4. Use the parameter */V* to verify that the sectors written on the target disk are recorded properly. This option causes the COPY command to run more slowly, due to the verification process.
- 5. Use the COPY command to eliminate file fragmentation. Disks that have had a lot of file creation and deletion activity may eventually be come fragmented because disk space is not allocated sequentially. The first free sector found is the next sector allocated, regardless of its location on the disk. Eventually this can cause degraded performance due to excessive head movement and rotational delays involved in finding, reading, or writing a file.

To alleviate this problem, place a newly formatted disk in drive B and the source disk in drive A. The command: COPY A:\*.\* B: copies all the files in sequential order to drive<br>B. You should get better You should get better performance when you use these files fran now on.

# CLUB OFFICERS:

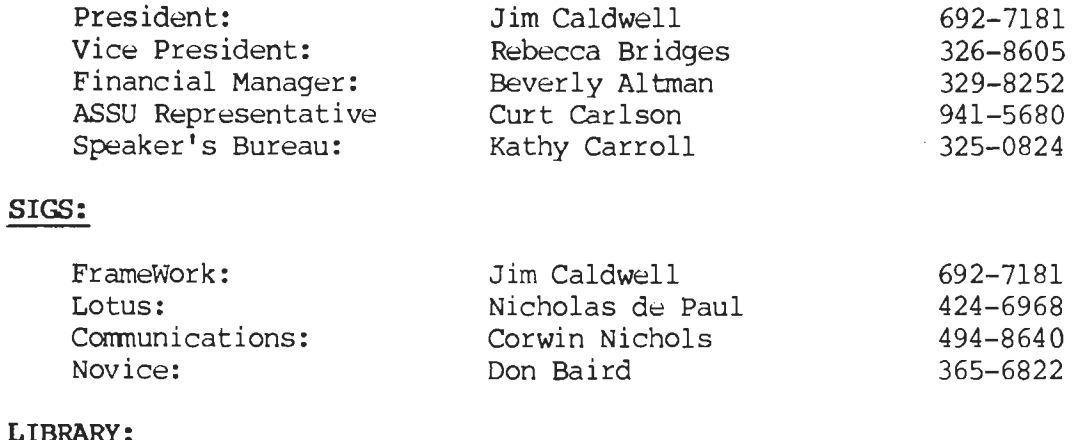

# LIBRARY:

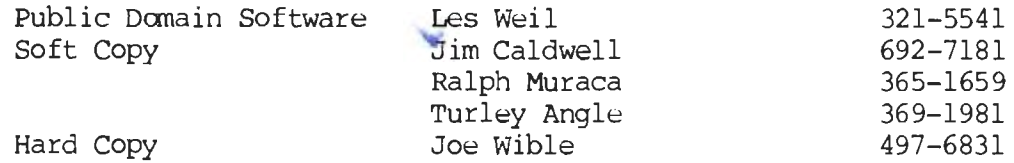

# RESOURCE PEOPLE

# Application Packages:

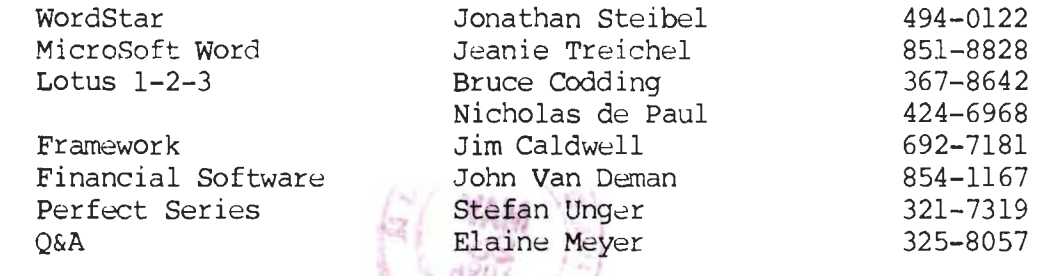

# Languages/Operating Systems:

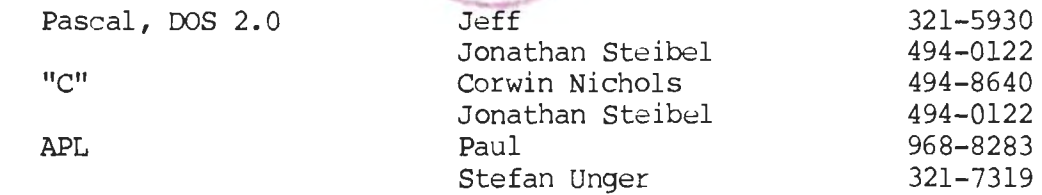

## Hardware:

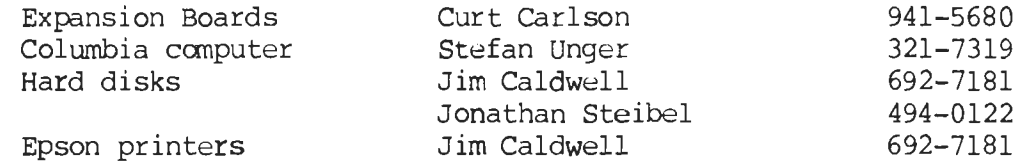

## **CLUB INFORMATION**

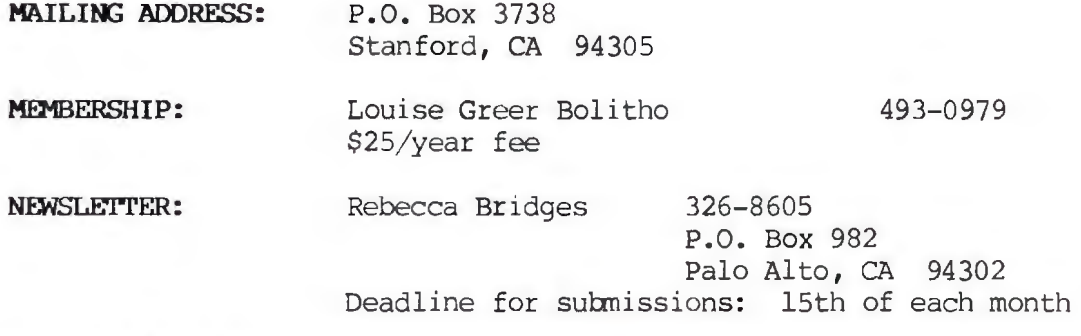

## **A** D V E **R T** I S I **N G**

If you are interested in advertising in PRinT SCreen, send camera ready copy to P.O. Box 3738, Stanford, CA All ads are payable by check in advance. 94 05 before the 8th of the month. Rates per issue are:

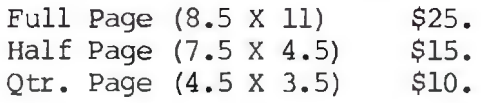

Classified ads are free to paying members.

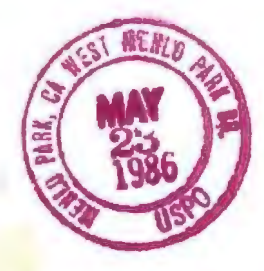

**MAY 22'06** 

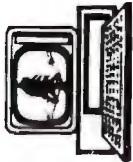